系统 特雷米诺

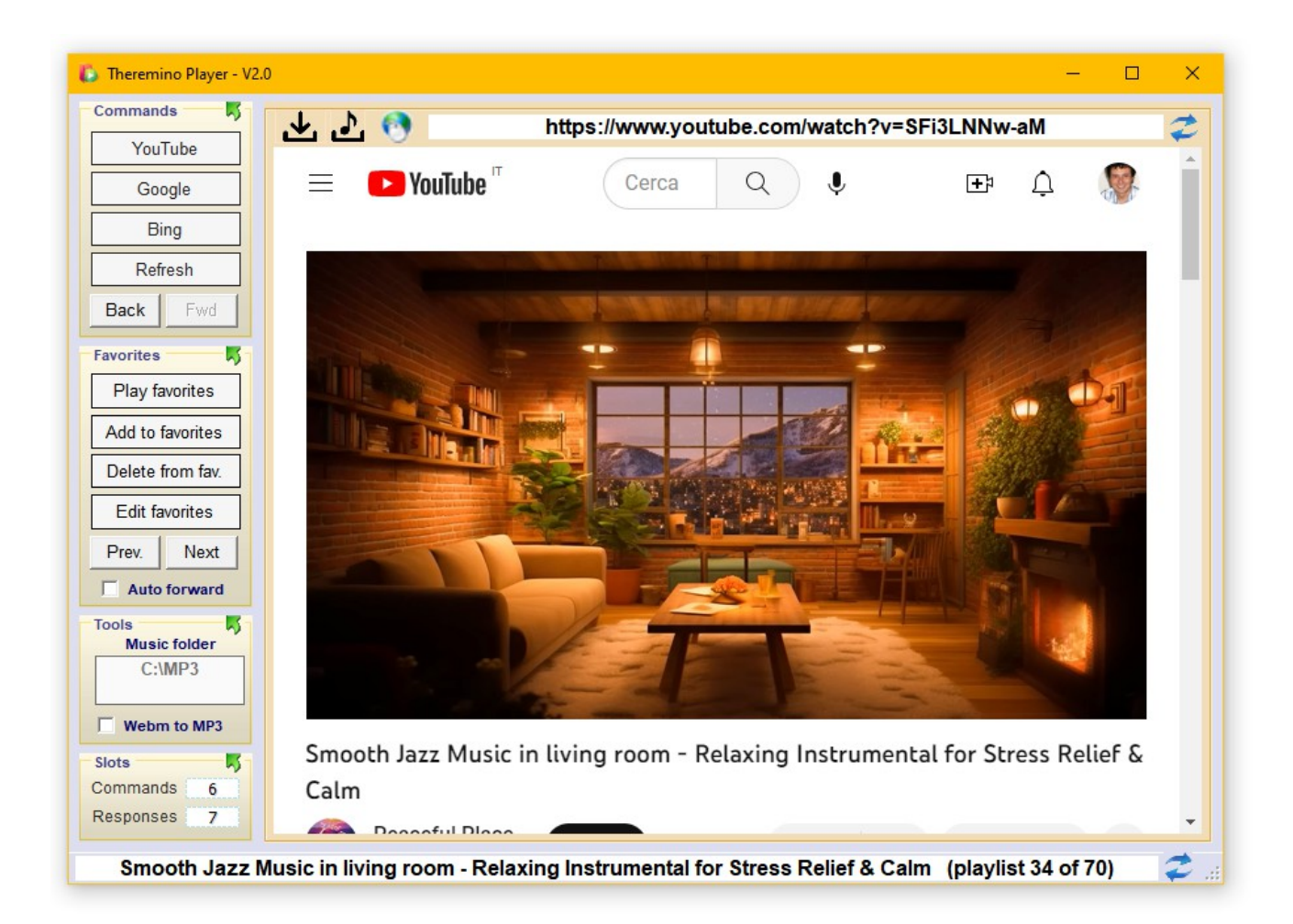

# **Theremino** 播放器 **V2.0**

#### 播放器应用程序

这个应用程序的主要目的是播放音乐,但还有更多。

- 可以收听各种音乐 (YouTube、Mp3、Mp4 等...)
- 下载 Mp4、Webm 和 Mp3 视频和音频, 无广告。
- 可以同时使用本地文件和 YouTube 视频、流媒体、播客、广播电台等......
- 甚至全屏观看音乐视频。
- 无需购买订阅即可搜索特定歌曲。
- 按艺术家搜索。在这种情况下,播放列表是动态创建的,曲目一个接一个地播放。
- 在 YouTube 上搜索, 也在整个网络和本地文件夹中搜索。
- 搜索是通过相似性完成的,即使您弄错了语法和单词也能正常工作。只需几个与您要查 找的内容相似的词,通常您就可以准确地听到您想要的内容。
- 能够准备您自己的收藏夹列表并使用记事本对其进行编辑。
- **仅通过语音控制所有操作的能力 (通常使用 Theremino GPT 应用程序)。**
- 通过专门为此应用程序编写的功能强大的 AD-Killer 彻底消除广告。
- AD-Killer 始终开启并设法消除甚至是最具侵扰性和偷偷摸摸的广告,例如那些在中途 中断YouTube 视频的广告。
- 能够在顶部栏中写入和读取网址。
- 能够搜索音乐和更多内容,就像您在使用 Google 一样,在下方的状态栏中输入任何 内容,然后按ENTER 键或单击提交按钮。

### 首次启动应用程序

网 站 将 其 设 置 和 其 他 浏 览 数 据 ( 包 括 著 名 的 Cookies ) 保 存 在"Theremino\_Player.exe.WebView2"文件夹中。首次启动时,如果找不到他们的设 置,他们会请求Cookies 许可,还会尝试让您购买订阅。

也给他们许可证,但订阅听音乐不会这样做。我们的播放器应用程序包含一个功能强大的 AD-Killer,它将删除所有广告并让您毫无问题地聆听音乐。

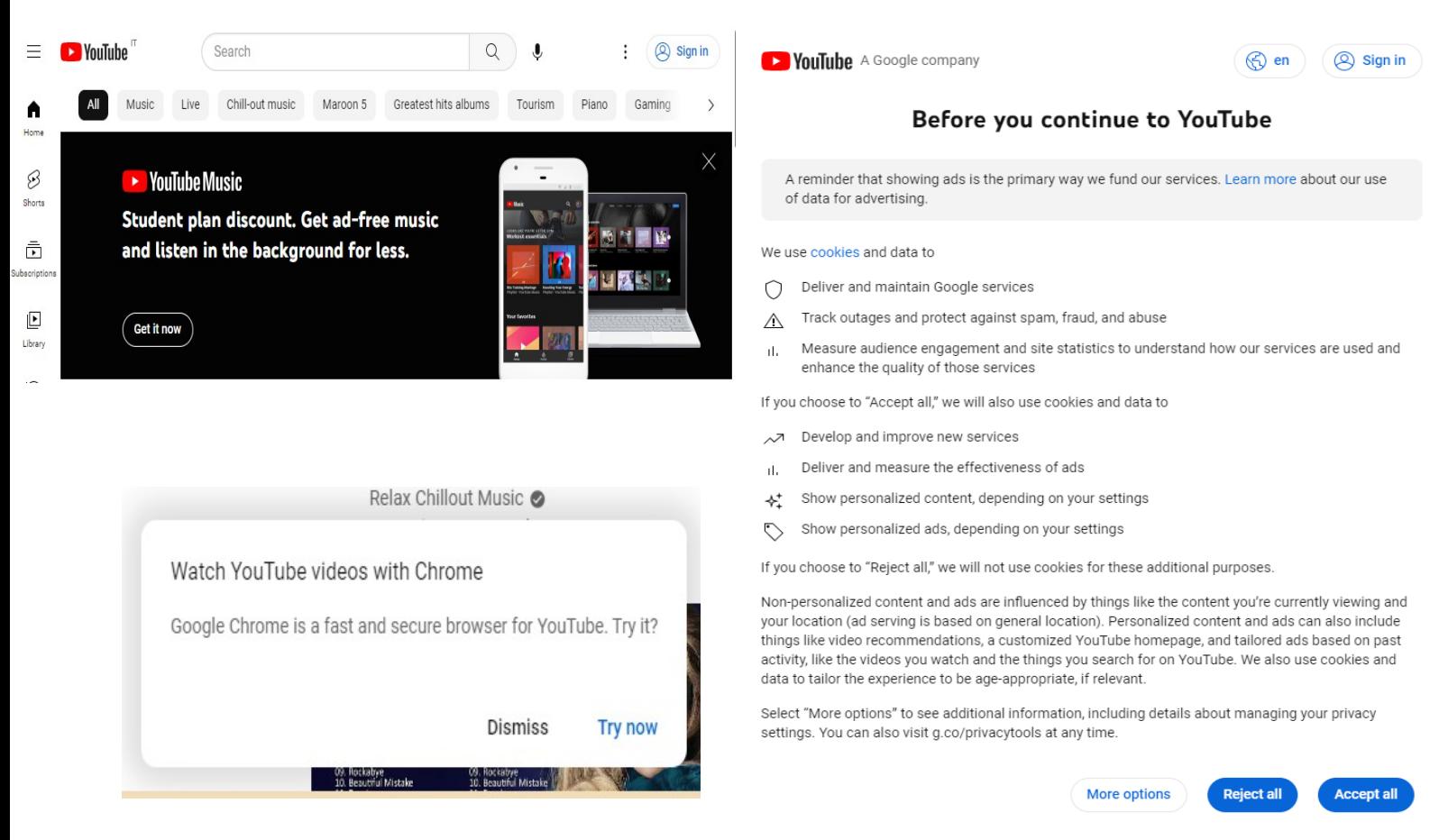

Privacy Policy · Terms of Service

#### 因此,当您第一次开始时,我们建议您打开YouTube 并等待几秒钟。 然后将"全部接受"提供给白色的大 YouTube 页面。

最后用十字关闭YouTube Music 暗面板, 然后在"使用 Chrome 观看 YouTube 视频'面板上按'关闭'。

> 这些面板将不再出现 您将可以自由地聆听音乐,而不会遇到更多麻烦。

#### 地址栏

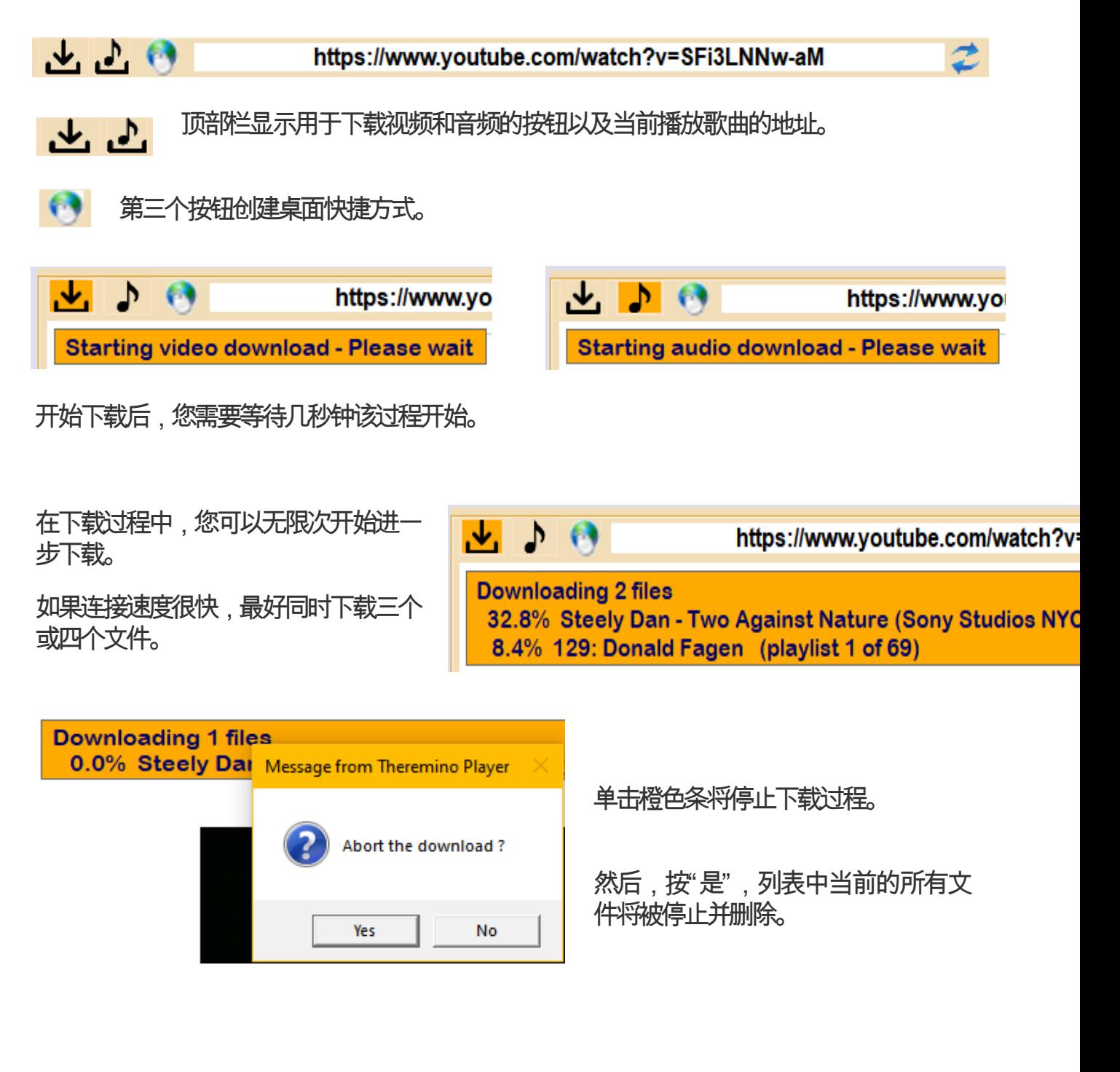

#### 复制并粘贴地址

您可以复制该地址以将其与其他应用程序一起使用,也可以粘贴另一个地址,然后按 Enter 键或用鼠标单击文本右侧的蓝色箭头来启动它。

底部栏

Smooth Jazz Music in living room - Relaxing Instrumental for Stress Relief & Calm (playlist 12 of 48)

底部栏显示当前播放的视频、歌曲或流的名称。

如果歌曲是播放列表的一部分,则"播放列表"一词和两个数字出现在末尾,表示正在播放的歌 曲和播放列表中的歌曲总数。

搜索视频文件

可以通过在此栏中写入任何内容然后按 Enter 键或用鼠标单击文本右侧的蓝色箭头 来进行搜索。

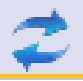

通常对于这些搜索,使用Theremino GPT 的语音命令,但在某些情况下,使用此栏可能会 很方便。

仅在YouTube 音乐视频中进行搜索。

# 命令行

您可以通过将网页地址添加到命令行来启动此应用程序。

地址可以以"www."开头 使用"http://"或"https://"当然它不能包含空格或其他无效字符。

选项面板

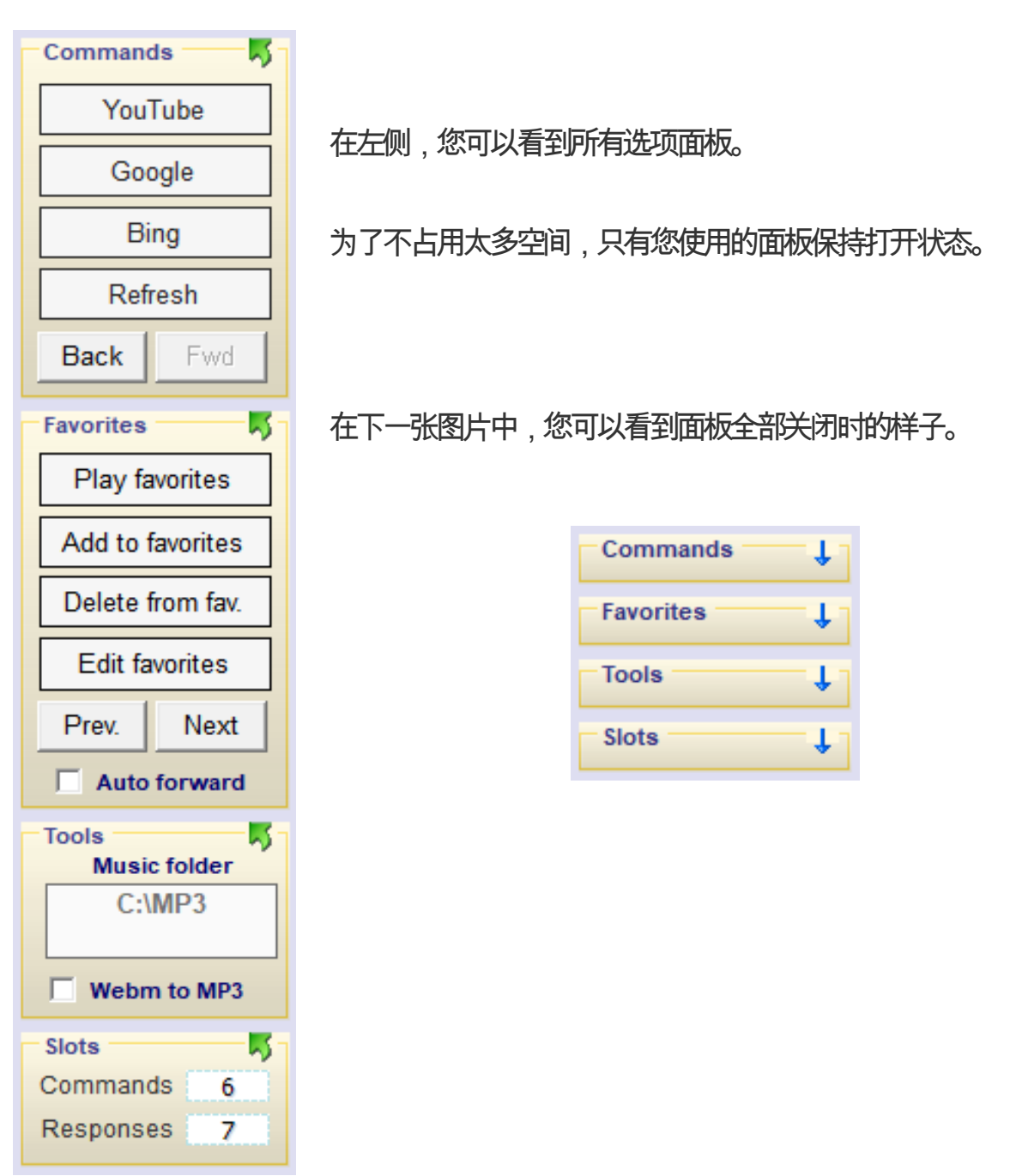

要打开面板,请单击面板的上部区域,其中有名称和向下的小箭头。 要关闭面板,请单击面板的上部区域,其中有名称和向上的绿色箭头。

应用选项

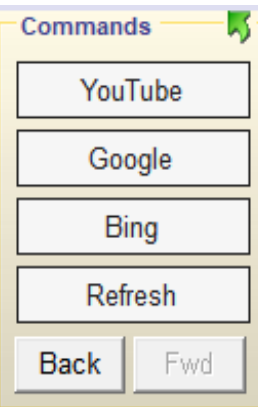

这些按钮用于打开页面YouTube,谷歌和必应,您可以在其中搜索音 乐或其他内容。

按钮刷新从头开始重新启动当前页面。

按钮<mark>后退和向前</mark>加载上一页和下一页(如果有)。

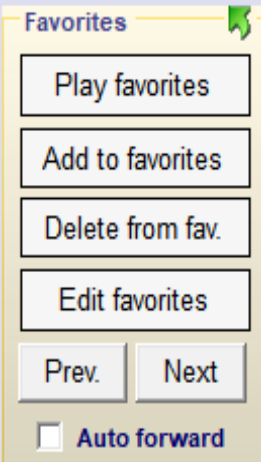

按钮播放收藏夹打开收藏夹的第一页。

按钮添加到收藏夹将当前页面添加到收藏夹和按钮从收藏中删除. 删除 它(如果它存在于收藏夹中)。

按钮编辑收藏夹用记事本打开收藏夹文件进行编辑。

按钮以前的和下一个加载上一首和下一首曲目播放列表.

通过 Auto forward, 曲目会自动前进。

播放列表可以是多种类型并在下一页解释。

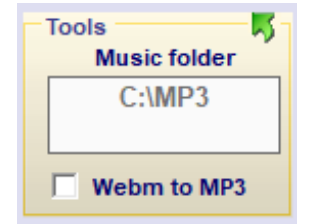

盒子<mark>音乐文件夹</mark>允许您指示本地计算机上可用的 Mp3、Mp4 或其他 音频格式所在的位置。双击框或手动编辑路径。

使用 Webm to MP3, 音频文件将以 Mp3 格式下载, 但要注意下载 速度会下降很多。

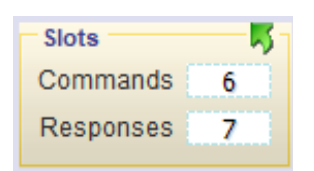

这老虎机命令和回应它们用于与我们系统的其他应用程序进行通信。

命令和响应在下一页解释。

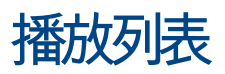

当您在YouTube 视频或本地文件夹中搜索时,或者在收藏夹中搜索时,搜索结果往往不止 一个。

如果您只搜索一个名字,例如 Pink Floyd,而不指定歌曲,那么结果会很多。

但是很多结果也可以通过指定歌曲来获得,因为有些可能是视频,有些只是音乐,或者不同的 版本,不同的年份,或者现场等等。

在所有这些情况下,都会生成一个播放列表,然后播放列表中的第一首歌曲开始播放。

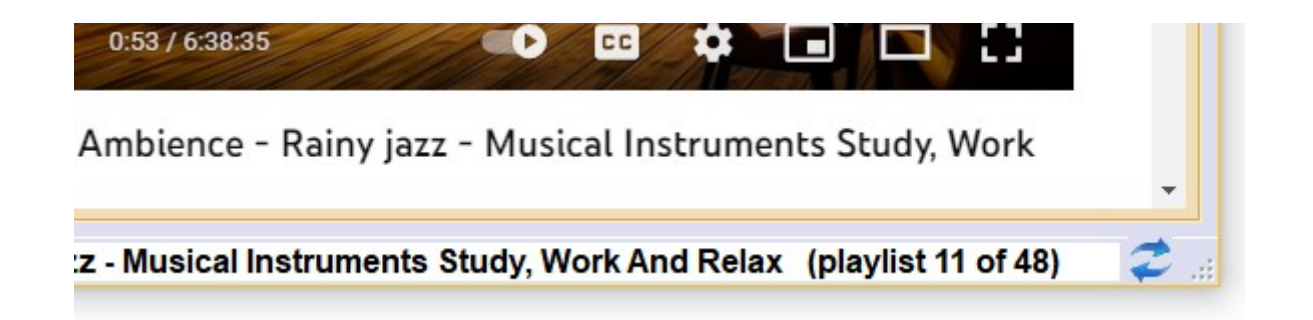

当当前曲目是播放列表的一部分时,它会出现在状态栏中 ( 第 nn 个播放列表, 共 nn 个 ), 如上图所示。

第一个数字表示当前正在播放的歌曲,第二个数字表示播放列表中的歌曲总数。

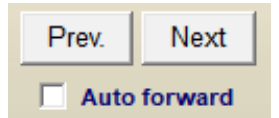

如果你启用<del>自动转发</del>那么当当前曲目结束时,下一首曲目将自动开始。

按下按钮**预报**. 和下一个播放播放列表中的上一首和下一首歌曲。

## 命令和响应的插槽

如果您通常将此应用程序与Theremino GPT 一起使用,您将保留两个值6 和7 的插槽。

只有当你有特殊需要,需要让各种应用程序共存于同一台 PC 时,才更改这些值。在这些情 况下,槽的值必须在必须相互通信的各种应用程序中仔细规划和匹配。

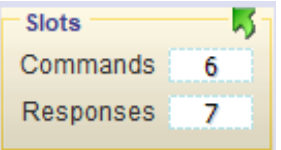

该应用程序通过它接收命令<mark>插槽命令</mark>并将答案发送到<mark>插槽响应</mark>.

我们系统的其他应用程序可以通过在中发送命令来控制 Theremino 听写的操作插槽命令并 阅读答案回应.

仅当您搜索本地文件或书签时才会出现响应。示例响应如下:

准确度:167 毫秒内达到100% 查询词语:悲伤 找到: C:\Livio\\_SUONI\MP3\Sade

目前这些答案未被Theremino GPT 使用,仅用于检查搜索算法的功能。

在最新版本的Theremino 自动化中你会发现 Commands\_ToPlayer.txt 文件可用于测试命令。

命令的详细信息在下一页解释。

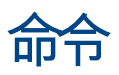

这四个命令告诉 Player 搜索、打开网页或文件, 以及播放他们找到的内容 (或观看视频)。

- SearchWeb xxx yy zz 在 YouTube 上搜索音乐曲目
- 游戏网 http.... - 打开指定的网页
	-
- 搜索本地 xxx yy zz - 搜索本地文件夹
- 搜索收藏夹 xxx yy zz - 搜索您的最爱

这些命令添加和删除收藏夹中的引用,还允许您使用记事本编辑它们并从第一首歌曲开始播 放。

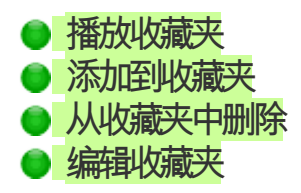

- 播放收藏夹 从第一首曲目开始播放
- 添加到收藏夹 将当前歌曲添加到收藏夹
- 从收藏夹中删除一册, - 从收藏夹中删除当前歌曲
- 编辑收藏夹 使用记事本打开收藏夹文件

这些命令正向和反向执行网页和收藏夹。

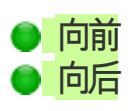

- 向前 向进到下一个网页
- 向后 - 返回上一个网页

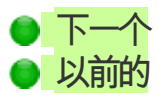

- 下一个 | | | | | 前进到下一首最喜欢的歌曲
- 以前的 カメント 返回上一首最喜欢的歌曲

这些控件设置主窗口和视频查看框的大小。

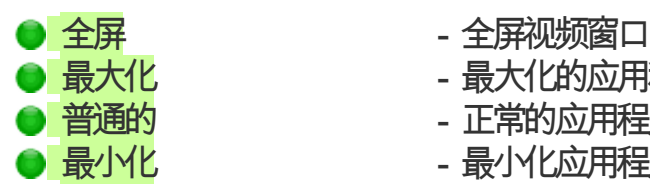

- 
- 最大化 最大化的应用程序窗口
- 音通的 - 正常的应用程序窗口
- 最小化 最小化应用程序窗口